## **Gestion des chèques sans provision et des trop perçus**

**Vous déposez des chèques en banque, et ils reviennent car sans provision ; la SS vous régle une CMU deux fois par erreur, ou vous rembourse un acte alors que le patient vous a payé. Comment gérer ces dysfonctionnements pour garder une comptabilité correcte ?**

## **Si vous n'utilisez pas la comptabilité hellodoc, une possibilité est de décocher la recette enregistrée dans le dossier patient.**

Double clic sur la recette, un clic sur la croix rouge pour supprimer le paiement, et validation de la modification.

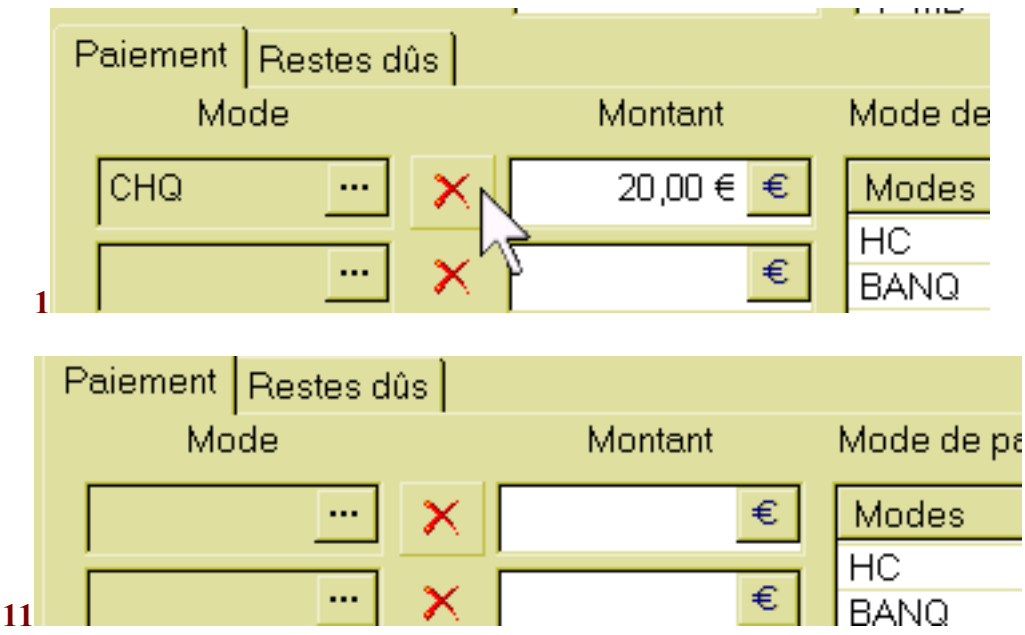

**Sinon, cette possibilité est supprimée du fait de la remise en banque.**

## **2** HelloDOC : Erreur La recette a été remise en comptabilité avec un mode paiement différent. L'enregistrement de cette recette est impossible.

## **Hellodoc offre la possibilité d'enregistrer des recettes négatives .**

**Cela peut être fait directement dans le dossier-patient, ou directement en comptabilité.**

**Dans le premier cas, il est souhaitable de paramétrer - dans les paramètres du cabinet**  un acte « chèque sans provision » ou « trop perçu », et de le lier soit à un compte de **même nom, ou au compte « honoraires de consultation » par exemple. Cette façon de faire entraine une erreur au niveau du nombre d'actes, puisque un chèque sans provision présenté 2 fois et supprimé 1 fois sera comptabilisé 2 ou 3 fois selon sa façon de faire.**

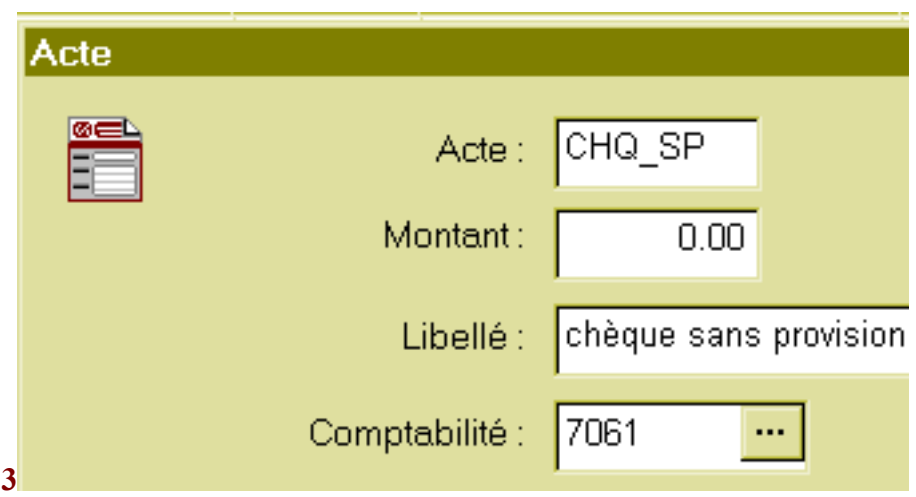

Après choix de l'acte « chèque sans provision » de valeur nulle, il faut inscrire la valeur négative dans la fenêtre « total » comme ci-dessous, puis valider avec le même mode de paiement que la première présentation, ce qui correspond au compte sur lequel est la somme indue.

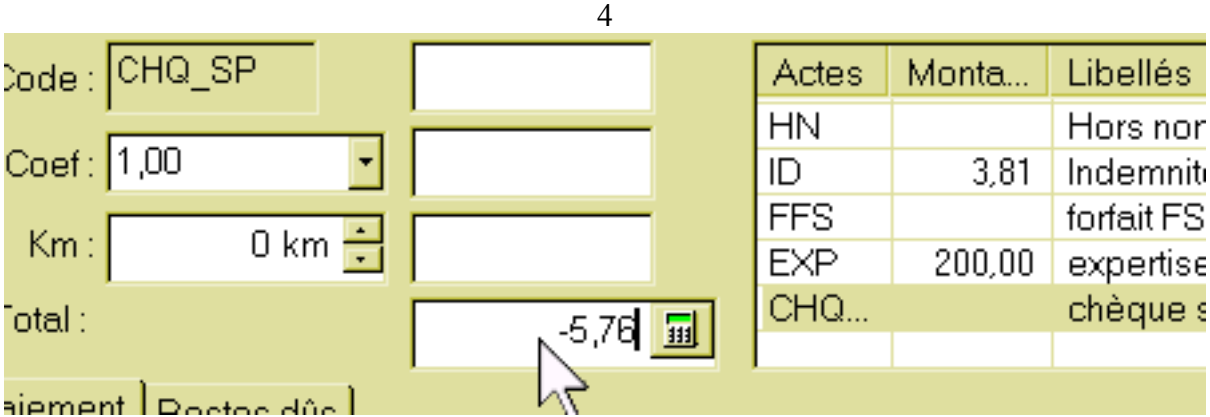

**Dans le deuxième cas, directement en comptabilité, il suffit de rentrer une recette négative avec comme libellé « chèque sans provision de Mx X du jj.mm.aa » ou « trop perçu de la SS pour Mr X du jj.mm.aa ».**

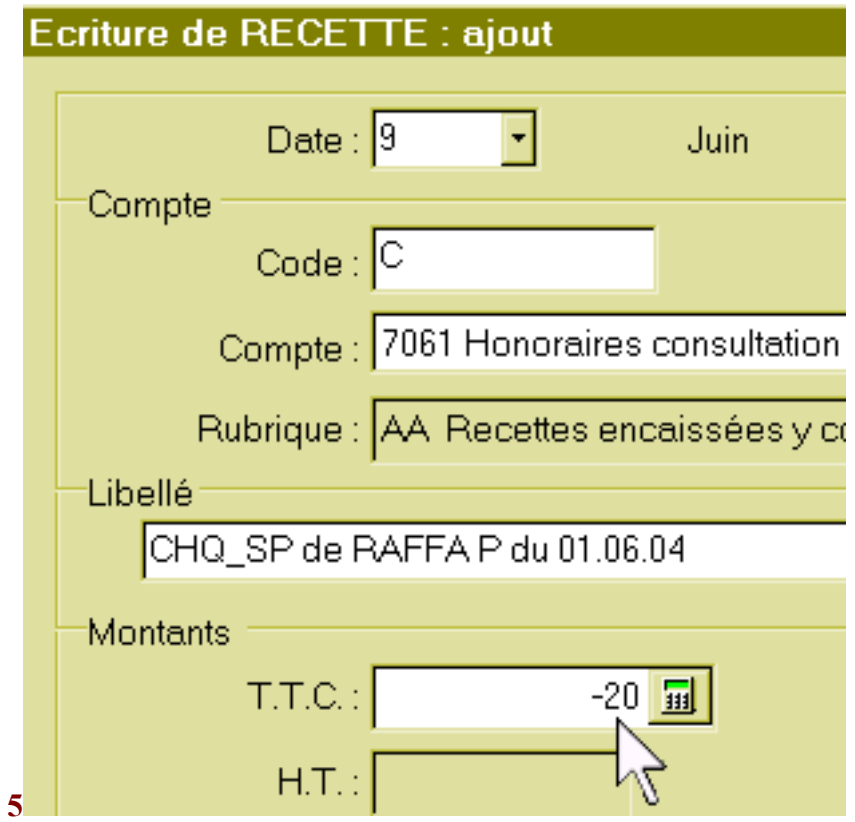

**Au moment de la deuxième présentation du chèque, il peut être inscrit comme « consultation de X du jj.mm.aa, 2 ème présentation », afin de pouvoir faire une nouvelle « remise en banque » en même temps que les autres chèques d'une nouvelle période. Dans HD5, il n'y aura pas perturbation du nombre réel d'actes réalisés.**

**Attention, au moment de la remise en banque, la recette négative sera incluse dans la remise.**

il ne faudra pas oublier de la décocher si elle est prise en compte.

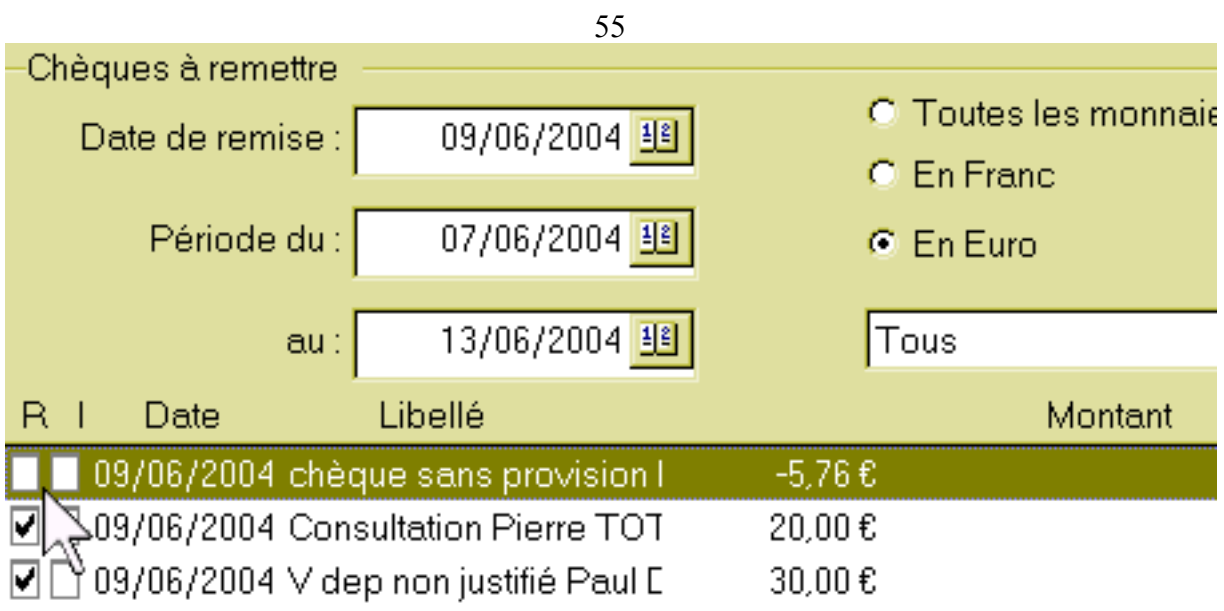

Total Remise: T  $50,00$